OKAYAMA University Earth Science Reports, Vol. 17, No.1, 25-26, (2010)

# Google™ Earth による地球科学情報の表示

## Representation of Earth scientific information by the Google™ Earth

山川純次・海老貴宏・松本宏文 (Junji YAMAKAWA, Takahiro EBI, Hirofumi MATSUMOTO) [\\*](#page-0-0)

The Google<sup>TM</sup> Earth is a GIS application provided by the Google, with versatile and high performance visualization and manipulation capability for geographic information. The Google Earth is also a multi-platform application, so the installation and running cost for research and education site is relatively low. The Earth scientific information also have a geographic information scheme, so the Google Earth has some potential to support the education and research field of the Earth science.

In this report, some Earth scientific information were converted by the R-Language and its libraries for represent by the Google Earth. The 3-dimensional representation of the information will be able to support to understanding the specification of the data for the Earth scientific research and education field.

**Keywords**: Earth scientific information, GIS, Google Earth, Kriging, R-Language

### I. はじめに

地理情報システム(GIS)ソフトウェアを使用すると地球 科学情報,すなわち地球科学分野での空間情報を視覚 化することができる。GIS ソフトウェアのひとつである Google™ Earth (Google, 2010)は Google 社から提供され, 使用料が不要のフリー版と年間使用料が約 400 ドルの Pro 版がある。また GNU/Linux, MS-Windows, MacOS で 動作するほか, iOS や Android などのモバイルデバイス 用 OS でも動作する。標準で全地球範囲において陸上 の地形と衛星画像,海底地形および海面画像データ,そ して地域は限定されるが建築物の 3 次元形状データが 利用できるのに加え,強力な地理情報表示能力を備え ている。このため現在,例えば図 1 の様に民生用のハン ディ GPS ロガーによって記録されたトラッキングデータの 表示などに広く使われている。今回,この Google Earth を利用していくつかの地球科学情報を表示する手法に ついて検討を行ったので報告する。

## II. Google Earth での地球科学情報の表示

地球科学分野では空間情報を 2 次元マッピングアプリ

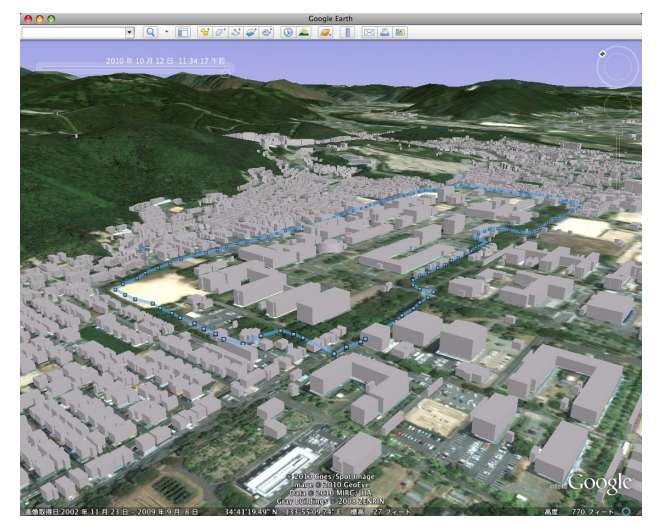

図1. Google Earth で表示したハンディ GPS ロガーによる移動記録

ケーションで扱うことが多い。これらのアプリケーションに 対して Google Earth は空間情報の 3 次元表示が可能で あり,本来は 3 次元情報である地球科学情報の理解が 容易になる。Google Earth では地球科学情報の 3 次元 表現をラスター形式およびベクター形式の画像データを オーバーレイすることで実現する。これらの画像データは Google Earth が標準で備えている地形データにテクス

<span id="page-0-0"></span>\* 岡山大学理学部地球科学科,〒700-8530 岡山市北区津島中3-1-1

\* Department of Earth Sciences, Faculty of Science, Okayama University, Okayama 700-8530, Japan

チャマッピングされ 3 次元で表現される。

また Google Earth では、視点, 拡大率, オーバーレイ データ等に関する各種設定を XML の一種である KML (Keyhole Markup Language)形式のファイルまたは KMZ 形式のファイル(KML および関連画像ファイルを ZIP 形 式で圧縮したもの)に保存可能であるため,データの再利 用や配布等が容易である。

## III. 方法

Google Earth で地球科学情報をオーバーレイ表示する ためには,

1) ラスター形式あるいはベクター形式に変換

- 2) 測地系を Google Earth 準拠に変換
- 3) KML ファイルの作成

という作業が必要となる。今回,これらの変換には R (Ikaha and Gentleman, 1996)とそのライブラリを使用した。

図 2 は岡山平野北部の数値地質図を Google Earth で 表示したものである。地形の強調を行うために Google Earth で高さ方向の強調を 2 に設定した。数値地質図に は 20 万分の 1 日本シームレス地質図 DVD 版(脇田浩 二・井川敏恵・宝田晋治, 2009)を使用した。Google Earth が標準で備える地形データに数値地質図がマッピングさ れ 3 次元地質図として表現されている。

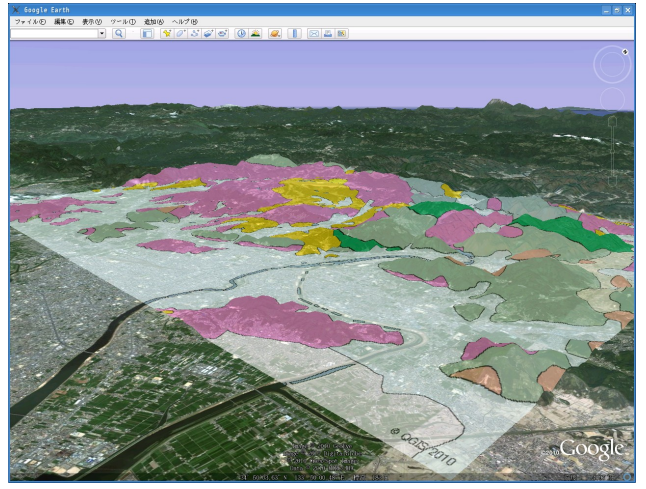

図 2. Google Earth で表示した岡山市北部の地質

図 3 は瀬戸内海中部上空の SPM 濃度を空間統計解 析により推定した結果を表示したものである。この図では 観測点も同時に表示してある。SPM の観測データと観測 点に関する情報は独立行政法人国立環境研究所により

公開されている「環境数値データベース」の大気環境値 月間値・年間値データを使用した。Google Earth の地形 および地表画像データと併せた SPM 濃度分布に関する 考察が可能になっている。

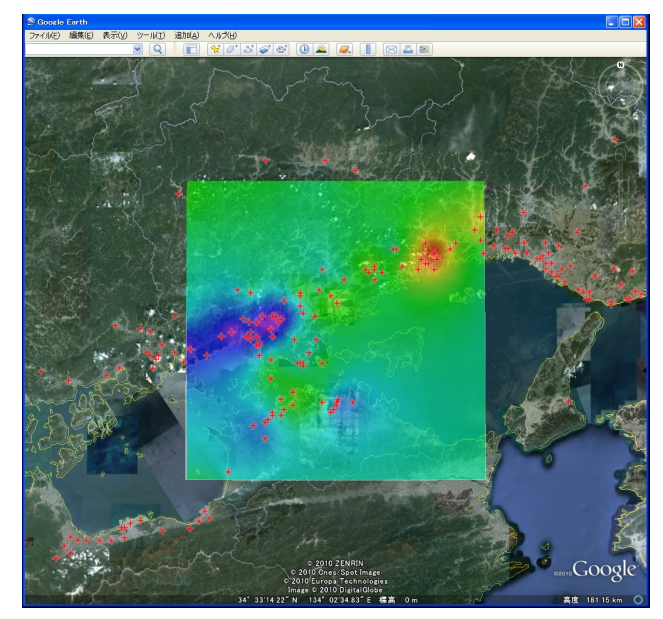

図 3. 瀬戸内海中部上空の SPM 濃度分布推定

### IV. まとめ

Google Earth は強力な地理情報表示能力を備え,マル チプラットホームで動作し,基本的な地理情報を持ち,そ して平容な操作性を備えているので,初学者から研究者 までの幅広い分野で目的に応じて利用できる。さらに, 今回検討した手法により様々な地球科学情報を Google Earth で表示することが可能になった。このため地球科学 分野の教育と研究において基本的な役割を果たすことが 期待できる。

#### 引用文献

- 国立環境研究所「環境数値データベース」大気環境データファ イル. 独立行政法人国立環境研究所
- 脇田浩二・井川敏恵・宝田晋治(2009) 20 万分の 1 日本シーム レス地質図 DVD 版,数値地質図 G-16. 産業技術総合研究 所地質調査総合センター

Google (2010) Google Earth.

Ihaka, R. and Gentleman, R. (1996) R: A Language for Data Analysis and Graphics. Journal of Computation and Graphical Statistics, 5(3), 299-314.